# **hdrff Installation**

# **Table of contents**

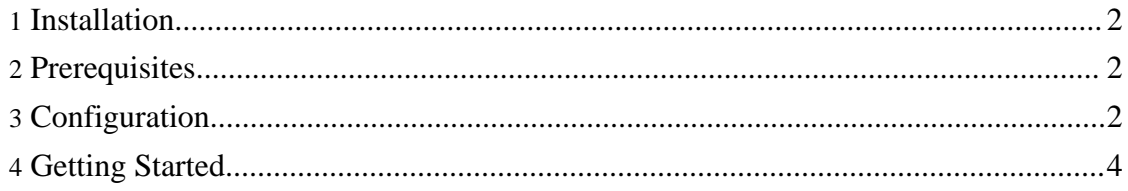

# <span id="page-1-0"></span>**1. Installation**

Currently, no standard packages for your favorite distribution are available. But installation is simple, just run:

 $$ > su -c$ "make install"

Depending on your distribution, you might also have to run

\$ > sudo make install

This will install the binary to  $/\text{usr}/\text{local}/\text{bin}/\text{ndrff}$  and the modules to /usr/local/lib/hdrff. If you prefer a different location (e.g. /usr), you can pass PREFIX=/usr to make.

Installation will also generate the global system-wide configuration file /etc/hdrff.conf. If this file already exists, the installation will create /etc/hdrff.conf.new instead. In this case you have to merge the new configuration-variables into your existing file manually (this might change in the future, although I am not very confident about this issue).

# <span id="page-1-1"></span>**2. Prerequisites**

You need the following packages if you want to use all features of hdrff:

- [ImageMagick](http://www.imagemagick.org)
- [ufraw](http://ufraw.sourceforge.net)
- [exiftool](http://owl.phy.queensu.ca/~phil/exiftool/)
- [enblend-enfuse](http://enblend.sourceforge.net)
- [hugin](http://hugin.sourceforge.net)
- [pfstools](http://pfstools.sourceforge.net)
- *[pfscalibration](http://pfstools.sourceforge.net)*
- [pfstmo](http://pfstools.sourceforge.net)
- [GIMP](http://www.gimp.org)

Note that you only need all of these packages if you use all features of hdrff. E.g. if you don't create HDR-files but stick to the LDR-file created with enfuse, you don't need the last four packages (although you will certainly need GIMP because of other reasons).

To check for the necessary dependencies, run hdrff -c. If you see no output, all dependencies should be fulfilled.

# <span id="page-1-2"></span>**3. Configuration**

The configuration-system of hdrff knows four levels of configuration:

- 1. program-internal (in \$PREFIX/lib/hdrff/hdrff.conf)
- 2. system-wide (in /etc/hdrff.conf)
- 3. per user (in \$HOME/.hdrff/hdrff.conf)
- 4. using environment-variables

If the user-specific configuration file does not exist, the first run of hdrff will create it. You can either create the configuration file manually, or run  $hdrff -h$  which will show the basic help-text and create the configuration file if it does not yet exist.

The configuration-files use the following syntax to set variables:

```
: ${varname:=varvalue}
```
This syntax will only set varname, if it is not already set. Therefore, values set in the environment won't be overridden by values in the configuration-files. Values set at the user-level will override values in the system-wide configuration file and so on. System administrators could prevent users from changing variables by using the syntax

varname=varvalue

in /etc/hdrff.conf.

hdrff is flexible, so there are a lot of configuration variables. The good news is, that you only have to set a few, since the defaults were carefully choosen. You should start with the following basic configuration:

```
: ${MEDIA:=/mnt/media}
: ${TARGET_DIR:=/data/images}
: ${IMG_EXT:=nef}
: ${IMG_PREFIX:=dsc_}
: ${IMG_DEPTH:=16}
: ${IMG_FIXCA:=0}
: \ \{IMG\_ALIGN : =1}
: ${MODULES=enfuseModules}
: ${PREVIEW_MODE=1}: ${PREVIEW_SIZE=1024}
```
#### **MEDIA**

MEDIA is the mount-point of your memory card. Many Linux-systems mount memory cards automatically, so you might check the mounted devices after inserting your memory card.

#### **TARGET\_DIR**

TARGET\_DIR is the root-directory of files on disk. Original files go to \$TARGET\_DIR/orig, edited files go to \$TARGET\_DIR/work. Note that you can configure these locations individually if you need to.

#### **IMG\_EXT**

IMG\_EXT is the extension of your images (e.g. jpg, nef, cr2). hdrff can currently only process one type of image at a time.

#### **IMG\_PREFIX**

IMG PREFIX is the prefix of your images. Nikon typically uses dsc, other typical prefixes include crw\_ or img\_. IMG\_EXT and IMG\_PREFIX will be converted to lower-case automatically.

#### **IMG\_DEPTH**

IMG\_DEPTH will define the color-depth of the processed images. Note that for jpg-files IMG\_DEPTH will be automatically set to 8.

#### **IMG\_FIXCA**

With IMG FIXCA you control the correction of chromatic aberrations and lens distortions. Since this is a very slow operation, the default sets

IMG\_FIXCA=0. It is no problem to set IMG\_FIXCA=1 in preview-mode. **IMG\_ALIGN**

Align the image-sequences. If you used a tripod and your images are perfectly aligned, you can set this variable to zero.

#### **MODULES**

This variable defines the list of modules or module-groups to run in case no modules are passed to hdrff on the commandline. Use  $hatf f - H$  to see a list of available modules and module-groups.

#### **PREVIEW\_MODE**

Setting PREVIEW MODE to one will speed up processing considerably, since all images are reduced to fit to \$PREVIEW\_SIZE. In a production run you would of course set PREVIEW\_MODE=0.

#### **PREVIEW\_SIZE**

Target size of all images. Only relevant if PREVIEW\_MODE=1.

To fully exploit the power of hdrff, you should read the template configuration-file and change other variables as necessary. Also, see the [user's](../docs/users-guide.html) guide and the [reference](../docs/reference.html).

#### <span id="page-3-0"></span>**4. Getting Started**

Once everything is configured, you can just run hdr f f and all input images are processed. Original files are copied to \$TARGET\_DIR/orig. You will find different intermediate files in \$TARGET\_DIR/work. With MODULES=enfuseModules the final images have the prefix enf\_.

At this point, you can run additional modules, e.g.

\$ > hdrff makeHDR tmMantiuk tmFattal makeGIMP

To go on, read the hdrff [manpage](../docs/hdrff.html) and the [user's](../docs/users-guide.html) guide.